# Student Services Hints & Tips

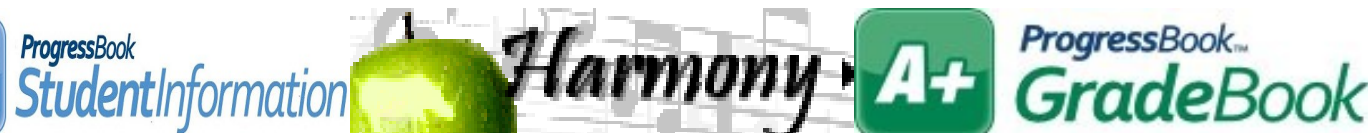

**F e b r u a r y 2 0 1 5 w w w . n o a c s c . o r g P a g e 1**

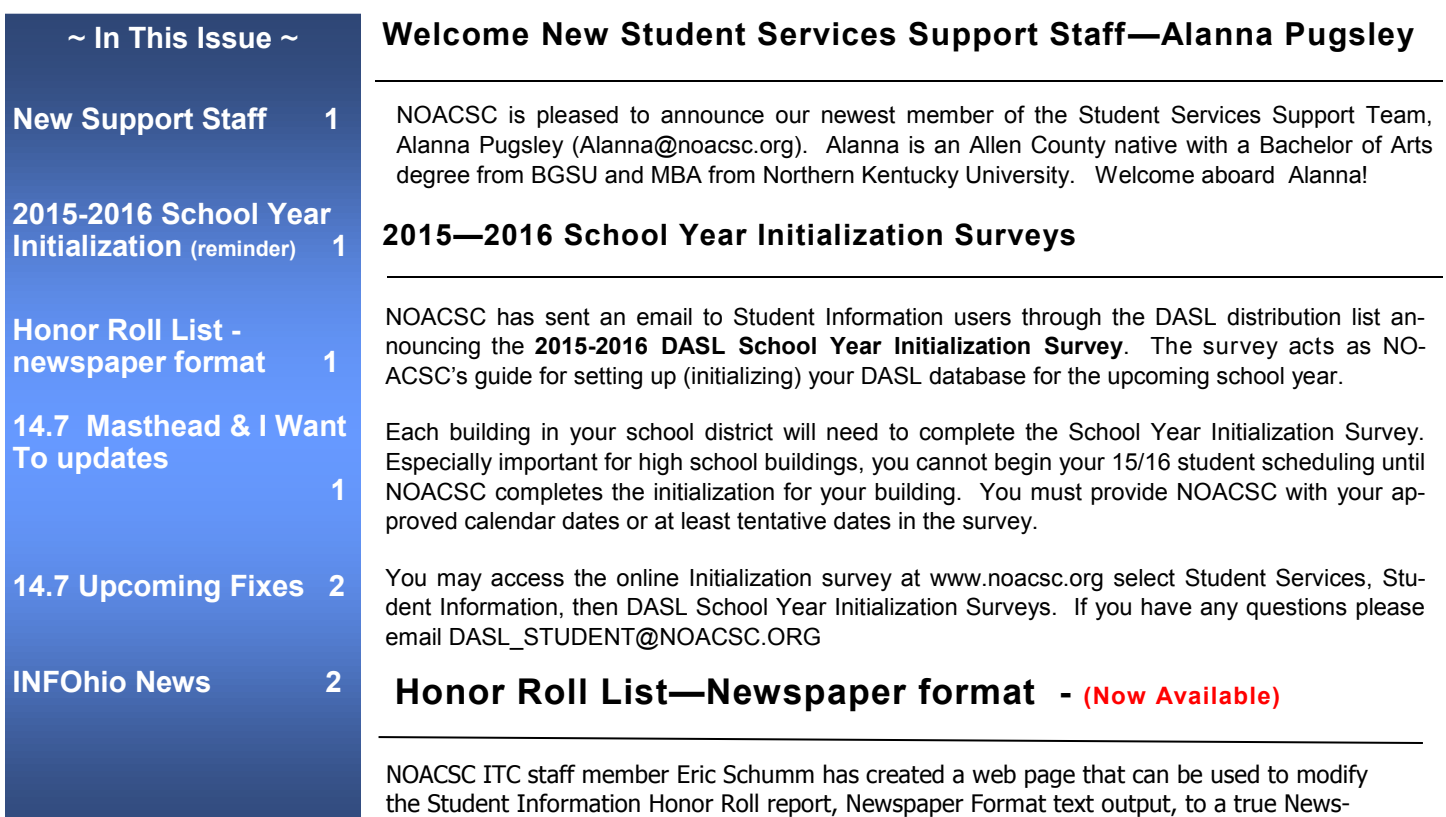

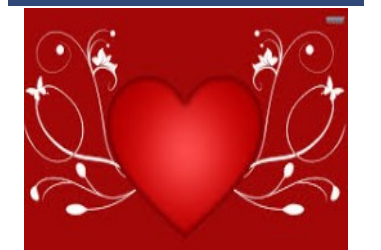

### **Open Lab Schedule**

 **Open Lab - Every Friday August 2014 thru June 2015 9:00 a.m. to 3:00 p.m.**

**To register please send an email Jennifer Schwartz: jschwartz@noacsc.org. Please include the time of your arrival and your open lab topic.**

Go to the following link and follow directions provided. Any questions please do not hesitate to contact the NOACSC Student Service Support team.

<https://secure.noacsc.org/other/newspaperformat/NewspaperFormat.asp>

## **14.7 Masthead & I Want To updates**

paper format you can submit to your local newspapers.

- Student Information Masthead has been expanded to contain School, Homeroom, Calendar, Birthdate, Home School, Counselor, Program, Gender data.
- **I Want To** dropdown is now available from the student in context on the MastHead no matter what page you are on. You no longer have to navigate to the View Profile screen.

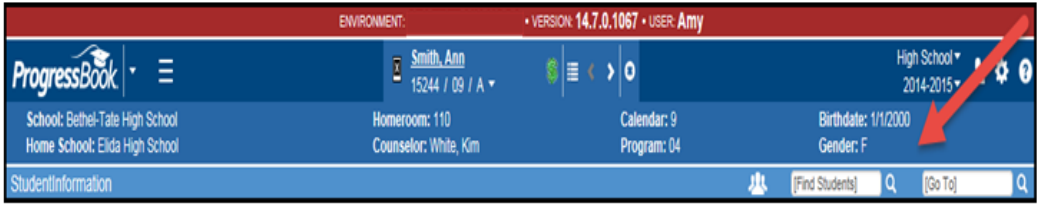

## **14.7 Upcoming Fixes**

Below are a just a few of the upcoming fixes in the 14.7 release.

#### **Scheduling**

- 8834: Drop All assignments button will now work in future school year.
- 9675: **Single Student Scheduler** and **Study Hall Wizard** will now complete without error.
- 9193: Ad Hoc dropdown will now be populated on the Student Information >> SIS >> Scheduling >> Bulk Assign

#### **Contacts**

Authorize to Pickup has been added to contact type maintenance.

#### **Discipline**

- Past Incidents view option has been added back.
- EZQuery– Discipline reports now updated to use the new discipline module data.

#### **Family Groups**

- 8562 : FG grid on Family Group Wizard page only displays students for the default school year
- 6804: When student is withdrawn or graduates they are automatically removed from Family Group
- 8539: Student's grade level will display according to default school year

#### **Marks**

9412: Bulk Update of Marks now works on Teacher Menu >> Course Section Mark Entry.

#### **Medical**

9172: Health Log: Time Out value was displaying the same as Time In value on this screen.

#### **Reports:**

- 8803: R703 Class List formatter, the Suppress Drops = No option is no longer required for students who had been drop/ remove from a course section and added back to appear on report.
- 8818: R101— The Print Names Only on Label option will now function as designed.

#### **News:**INF®hio

Are you looking for ideas on how to make your classroom lessons and student assignments and research more exciting? Have you ever considered using augmented reality, Web 2.0 resources, e-books or social media but not sure how to get started? Then look no further than the free professional development webinars offered by INFOhio. We have a great line-up scheduled for  $2^{nd}$  semester and you can earn CEU's whether you attend a live webinar or view one of our recorded sessions. Go to [webinars.infohio.org](http://webinars.infohio.org/) to learn more.